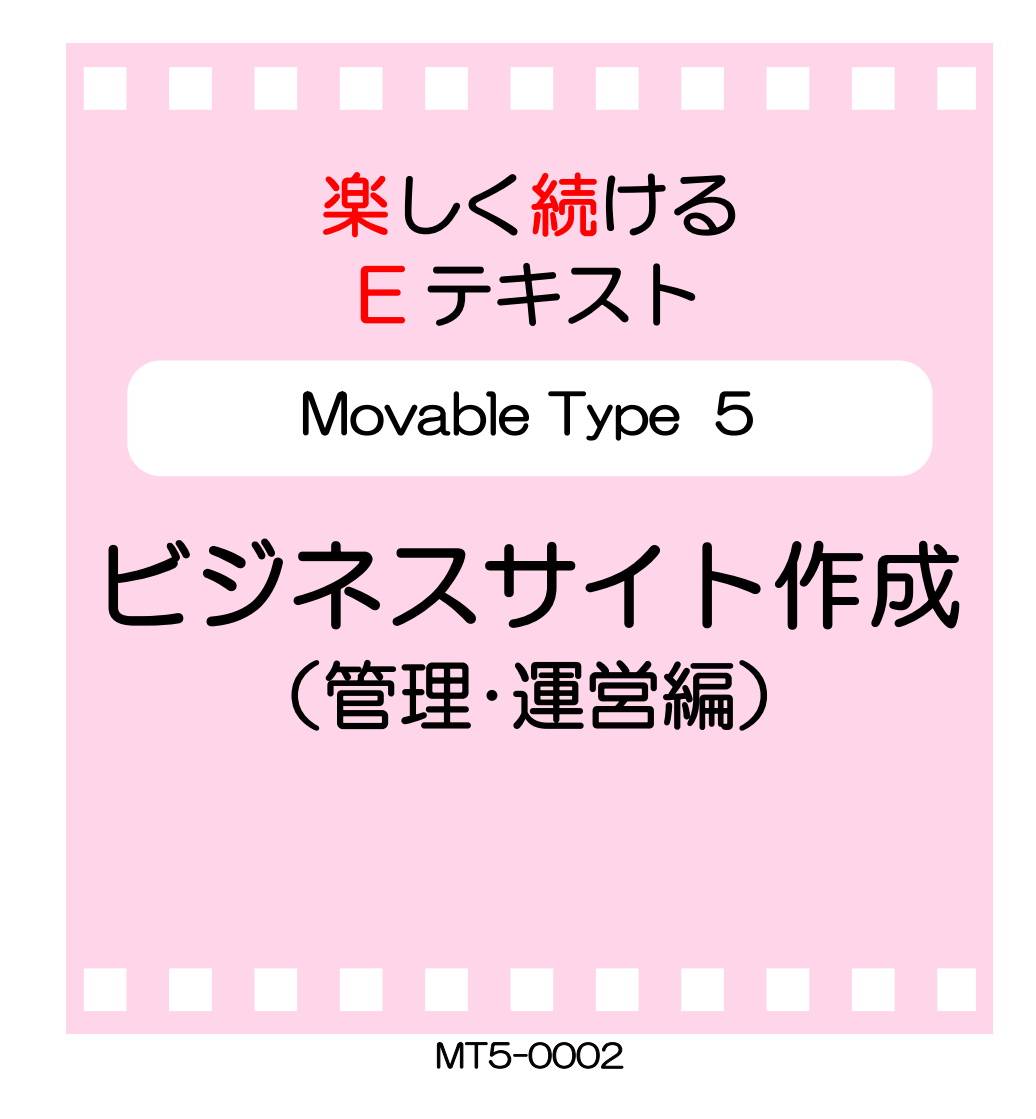

### ●ビジネスサイト作成(管理・運営編)について

このテキストは「ビジネスサイト作成(講師準備編)」にて構築されたホーム ページを管理・運営していくことを目的に作られています。

ホームページは「一度作ってしまえば終わり」ではありません。継続して更 新することによって情報が新鮮に保たれ、見る人が増え、検索エンジンの表 示順位がアップし、またファンが増えます。しかし、これまでの HP(ホーム ページ)は、初期設定はもちろん日々の更新作業も専用ソフトや専門知識が 必要でした。ビジネスのための情報発信の負担が本業に影響してしまっては 本末転倒です。

CMS(【content management system/コンテンツ管理システム】Web ペ ージを作成するための専門知識を必要とせずに、Web サイトのコンテンツ管 理を実現する仕組み)を採用したこのシステムでは、専門知識も必要なく Web 上から簡単にブログを編集する程度の知識で運営していくことが可能です。 このテキストの全体の流れは以下のとおりです。

1. ホームページの初期設定(最初に一度だけ設定する内容です)

2. ホームページの日々の更新(日常の情報発信の方法です)

ぜひ、日常の業務として負担なくホームページから情報発信ができ、それが ビジネスとの相互作用として発展していけるよう頑張っていきましょう。

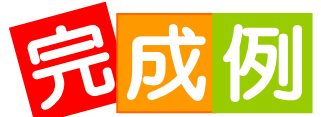

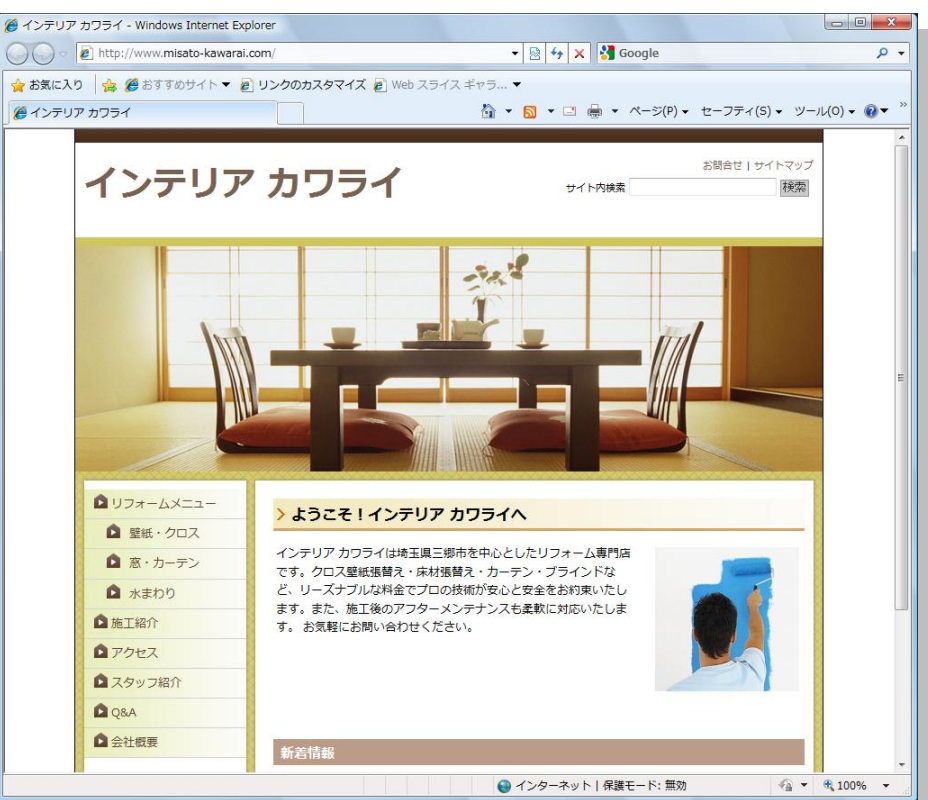

PASOCOOP

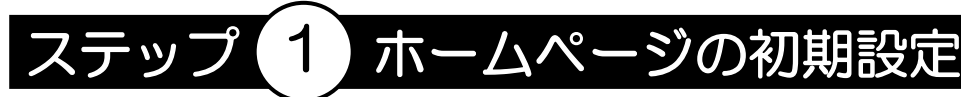

これからホームページを運用していくために、最初にいくつか の項目を設定します。

# 管理画面(ダッシュボード)

MT (Mobable Type ムーバブル タイプ)はブラウザ上で表示 されるダッシュボードと呼ばれる管理画面を使って、メニュー 設定・写真表示・コンテンツの入力などの殆どの操作を行いま す。ダッシュボードの表示方法を覚えましょう。

最初に次の内容を確認しておきましょう。

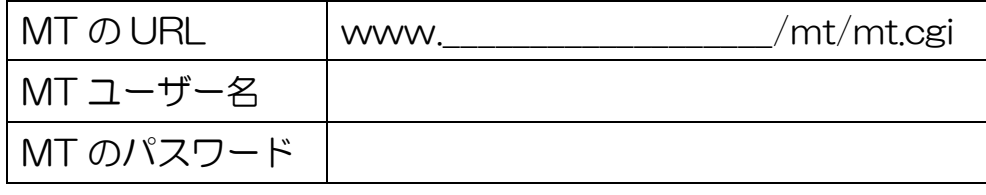

① ブラウザを起動し、アドレスバーに MT の URL を入力し 【Enter】を押します。

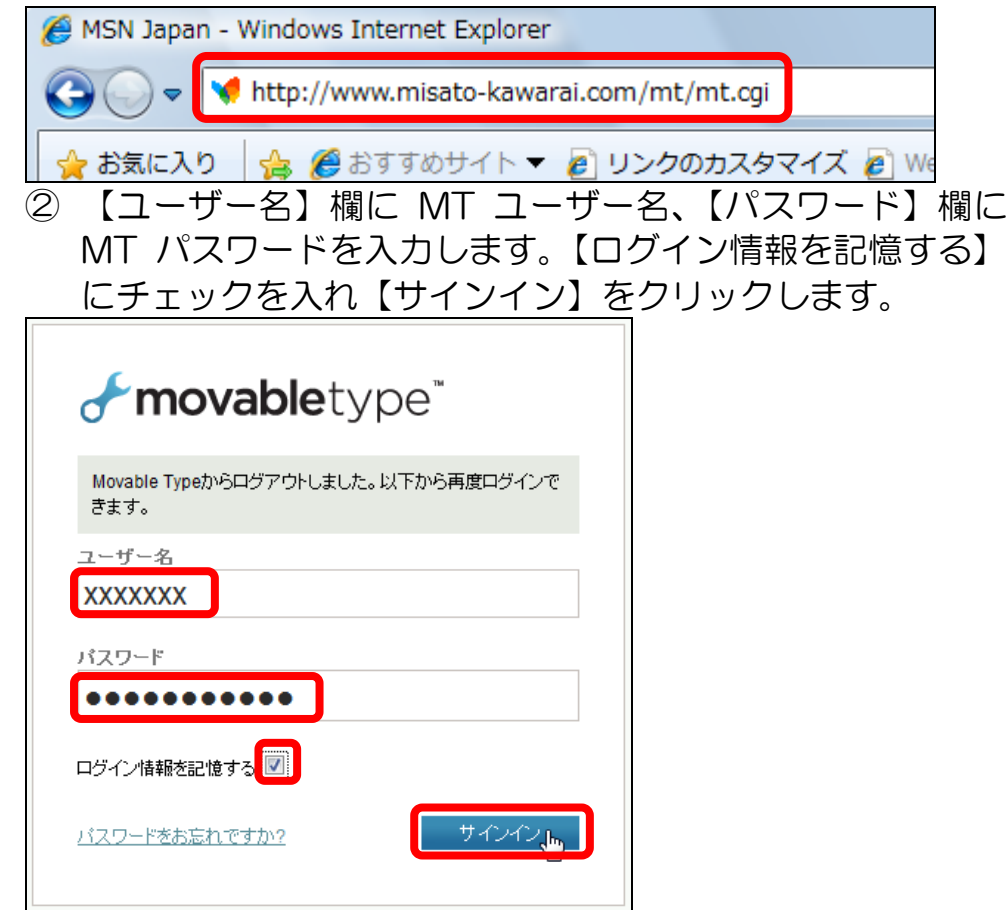

### ③ ユーザーダッシュボードが表示されます。

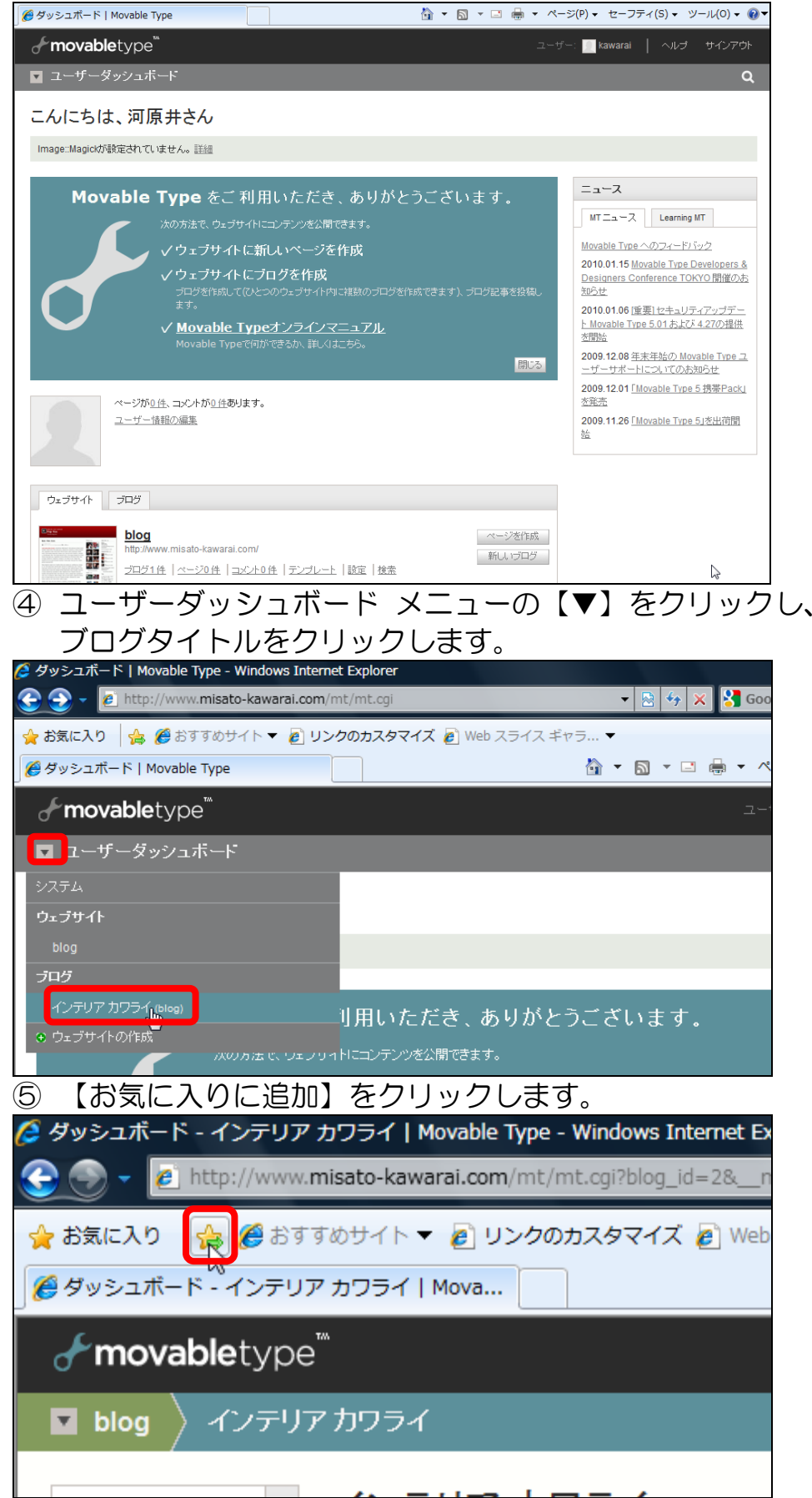

PASOCOOP

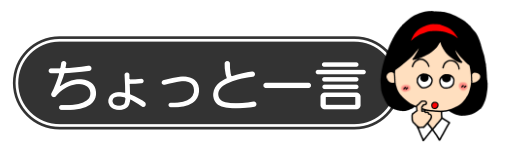

## ● ログイン情報を記憶する

サインインの画面で【ログイン情報を記憶する】にチェックを 入れておくと、次回からアドレスを入力するだけでダッシュボ ードが表示され便利です。ただし、他の人が使うパソコンでは チェックを入れないようにしましょう。

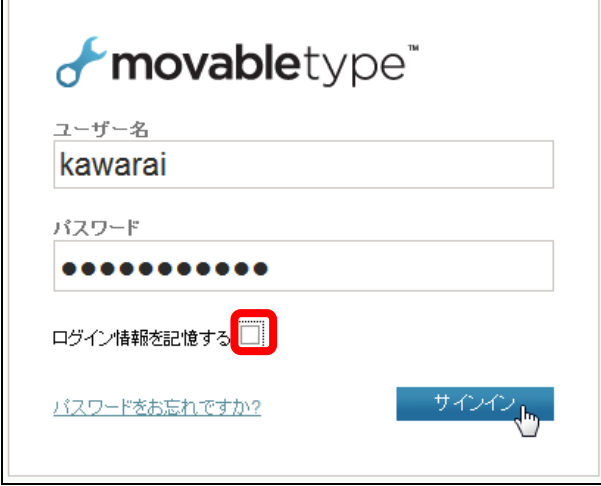

#### ● ダッシュボード画面

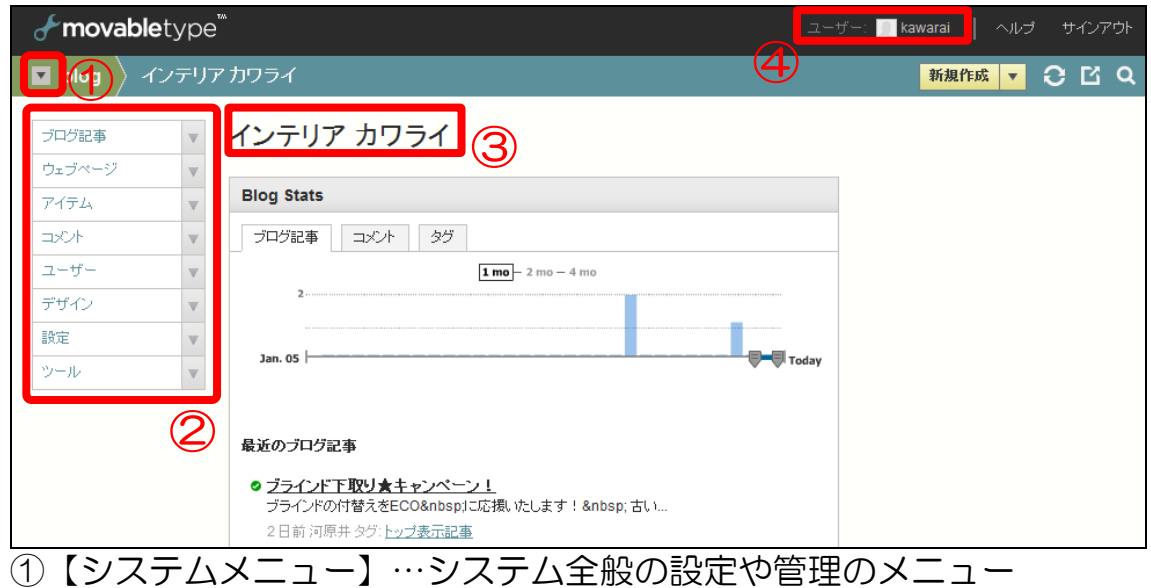

- ②【操作メニュー】…ブログの設定等、日常的に使うメニュー
- 3 【ブログ名】…ブログ(ホームページ)のタイトル
- ④【ユーザー名】…ログインしているユーザー名

# 2 ホームページの各部の名称

ホームページの各部の名称です。初めから覚える必要はありま せん。必要に応じて理解していきましょう。

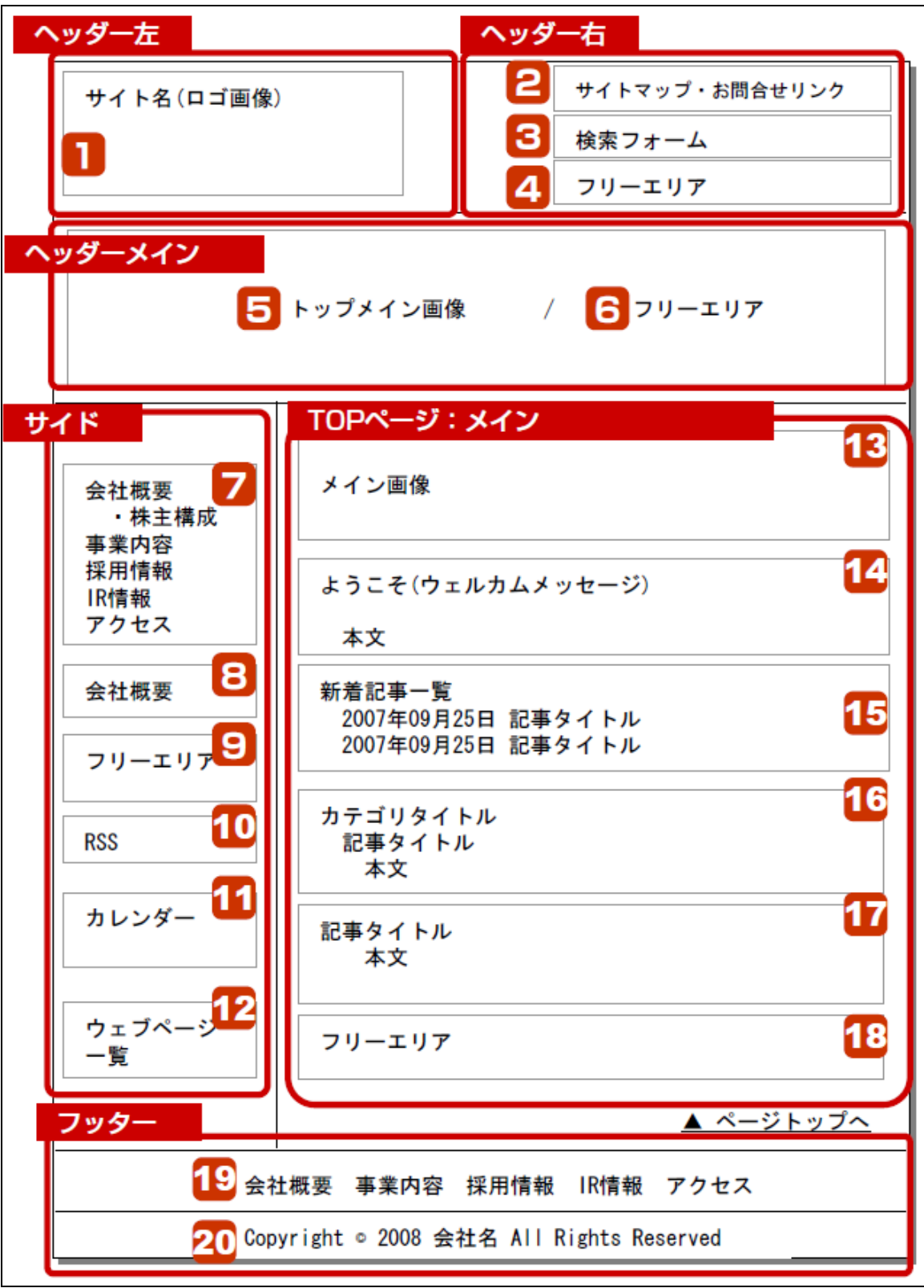